Melden Sie sich an AMPAREX an (manuell oder per Mitarbeiterkarte) wird die Uhrzeit mit Datum im System festgehalten. Ist dies nicht gewünscht, kann die Zeiterfassung in der Filialkette komplett deaktiviert werden (siehe auch [Sicherheit | Filialverwaltung](https://manual.amparex.com/display/HAN/Sicherheit+%7C+Filialverwaltung) Ein- und Ausstempeln zur Zeiterfassung deaktivieren). Die Arbeitszeiten aller Mitarbeiter werden in der Filialverwaltung verwaltet.

#### **Hinweis** Λ

In der Zeiterfassung der Filialverwaltung wird immer der initiale 'Auto-Login' (Uhrzeit) des Benutzers protokolliert - auch dann, wenn der Mitarbeiter seine Uhrzeit des Arbeitsbeginns korrigiert (siehe auch [Zeiterfassung | Filialverwaltung\)](https://manual.amparex.com/display/HAN/Zeiterfassung+%7C+Filialverwaltung).

Eine Arbeitszeit ist eine Zeitspanne mit einem Arbeitsbeginn und einem Arbeitsende und kann durch eine Pause unterbrochen werden.

#### **Hinweis**

Hat der Mitarbeiter auf seine Arbeitszeiten Zugriff, kann er diese nach Bedarf anpassen und ändern. Ist dies nicht gewünscht, sollte der Zugriff entsprechend angepasst werden.

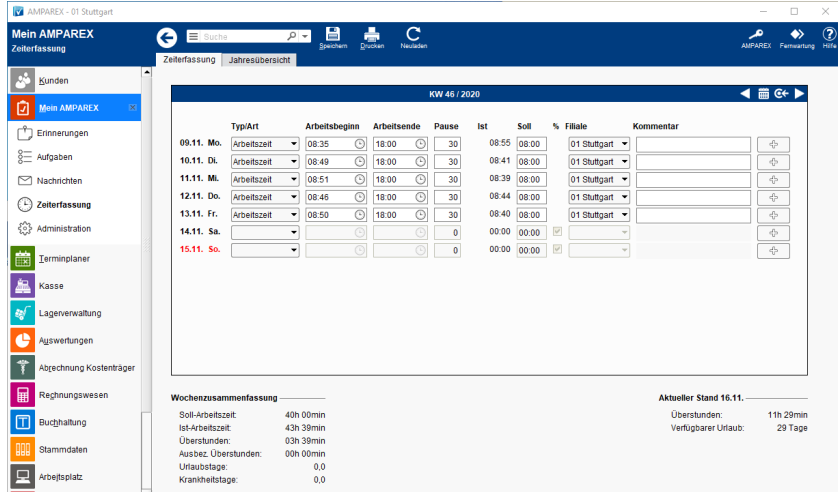

#### **Wichtig** ⋒

Bevor Sie mit der Eingabe der Arbeitszeiten beginnen, muss an den Mitarbeitern seine Regelarbeitszeiten (Sollarbeitszeiten) für den Tag [Mitarbeiter | Filialverwaltung](https://manual.amparex.com/display/HAN/Mitarbeiter+%7C+Filialverwaltung) eingetragen werden, hier wird auch angegeben wie mit Ausfallzeiten umgegangen wird - ggf. Zuschläge für Samstage, Sonntage und Feiertage werden in der Filialkette hinterlegt [Filialkette | Filialverwaltung](https://manual.amparex.com/display/HAN/Filialkette+%7C+Filialverwaltung).

Standardmäßig ist die Ausfallzeit (z. B. Urlaub) genau die Sollarbeitszeit an diesem Tag. Es ist aber auch möglich, das Ganze nach dem Durchschnittsprinzip berechnen zu lassen [Mitarbeiter | Filialverwaltung](https://manual.amparex.com/display/HAN/Mitarbeiter+%7C+Filialverwaltung).

#### Arbeitsabläufe

- 
- [Eigene Arbeitszeiten erfassen | Arbeitsablauf](https://manual.amparex.com/display/HAN/Eigene+Arbeitszeiten+erfassen+%7C+Arbeitsablauf) [Fehlzeiten erfassen | Arbeitsablauf z. B. Urlaub Krank](https://manual.amparex.com/display/HAN/Fehlzeiten+erfassen+%7C+Arbeitsablauf+z.+B.+Urlaub+Krank+Zeitausgleich)  [Zeitausgleich](https://manual.amparex.com/display/HAN/Fehlzeiten+erfassen+%7C+Arbeitsablauf+z.+B.+Urlaub+Krank+Zeitausgleich)

#### Lösungen

[Es kann keine Arbeitszeit erfasst/eingetragen werden](https://manual.amparex.com/pages/viewpage.action?pageId=6652112)  [\(Problemlösung\)](https://manual.amparex.com/pages/viewpage.action?pageId=6652112)

#### Funktionsleiste

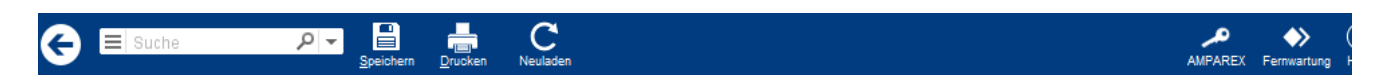

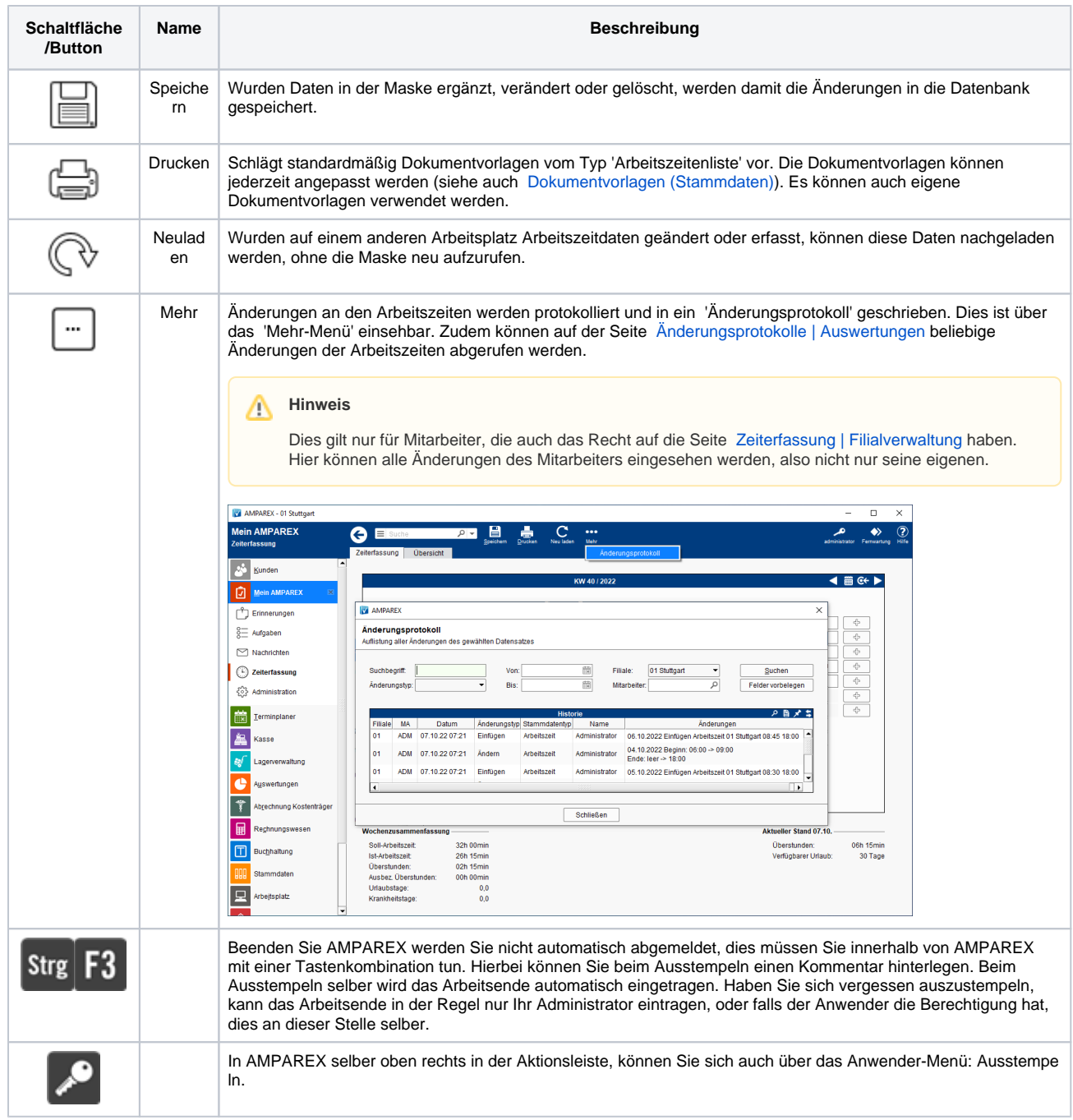

### Maskenbeschreibung

#### **Tabelle 'Woche'**

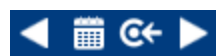

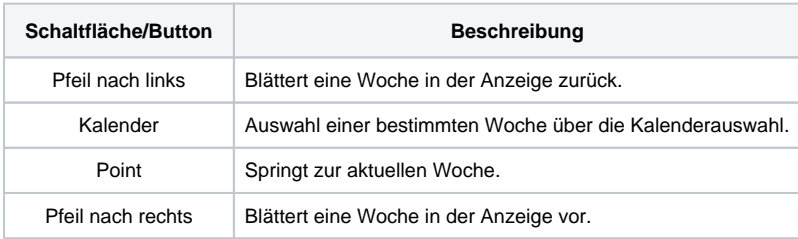

#### **Arbeitszeiterfassung**

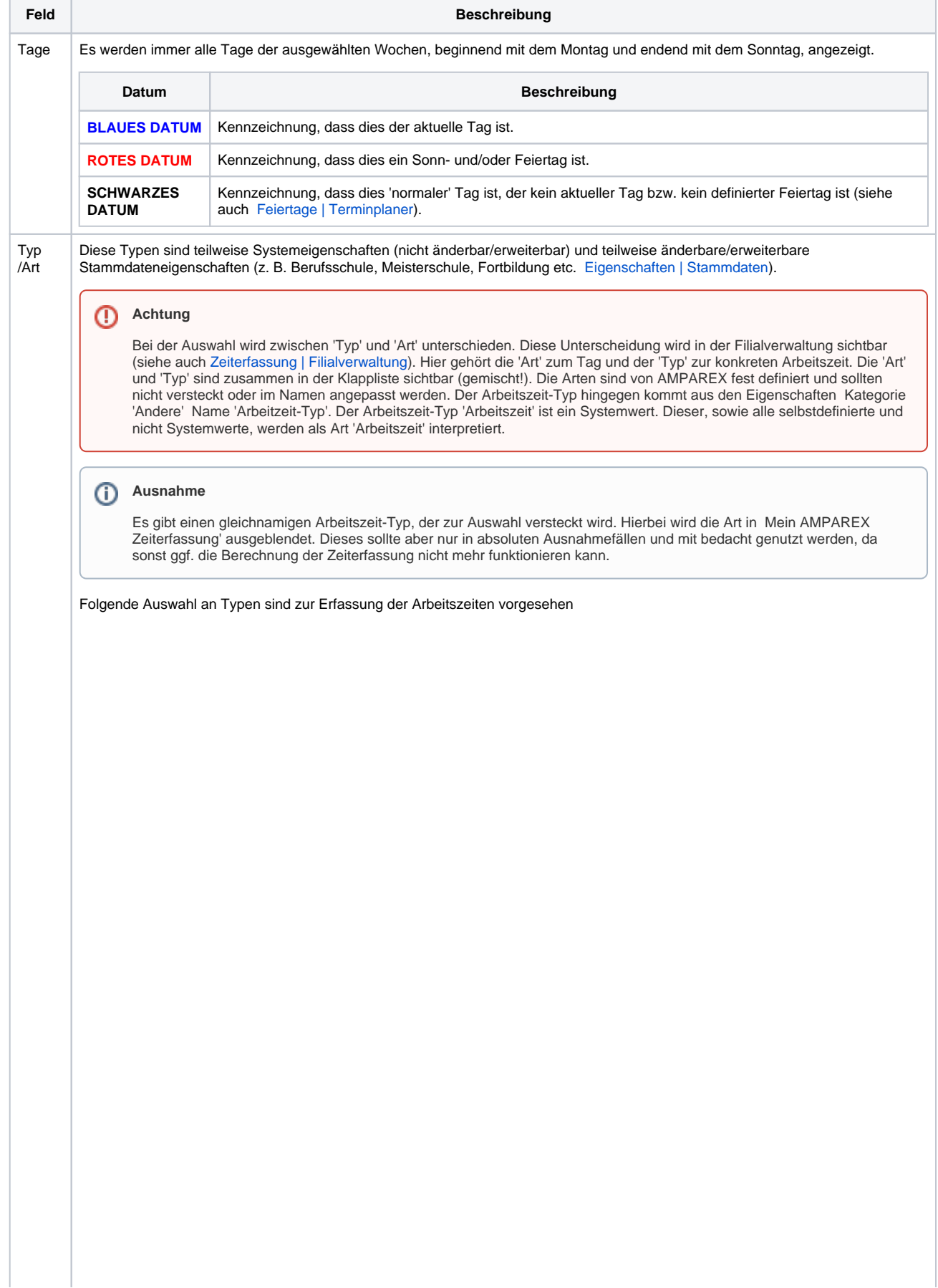

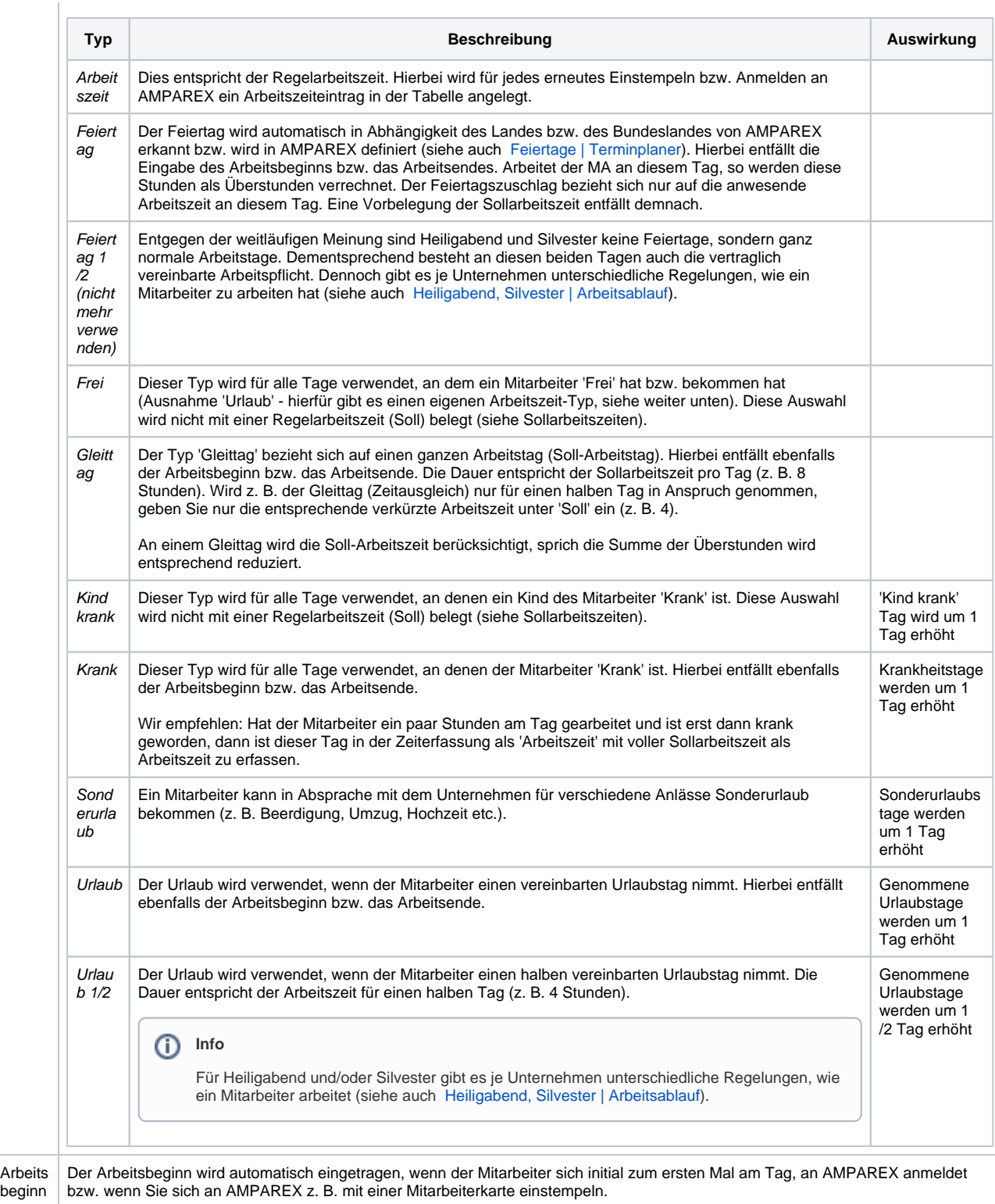

 $\Lambda$ 

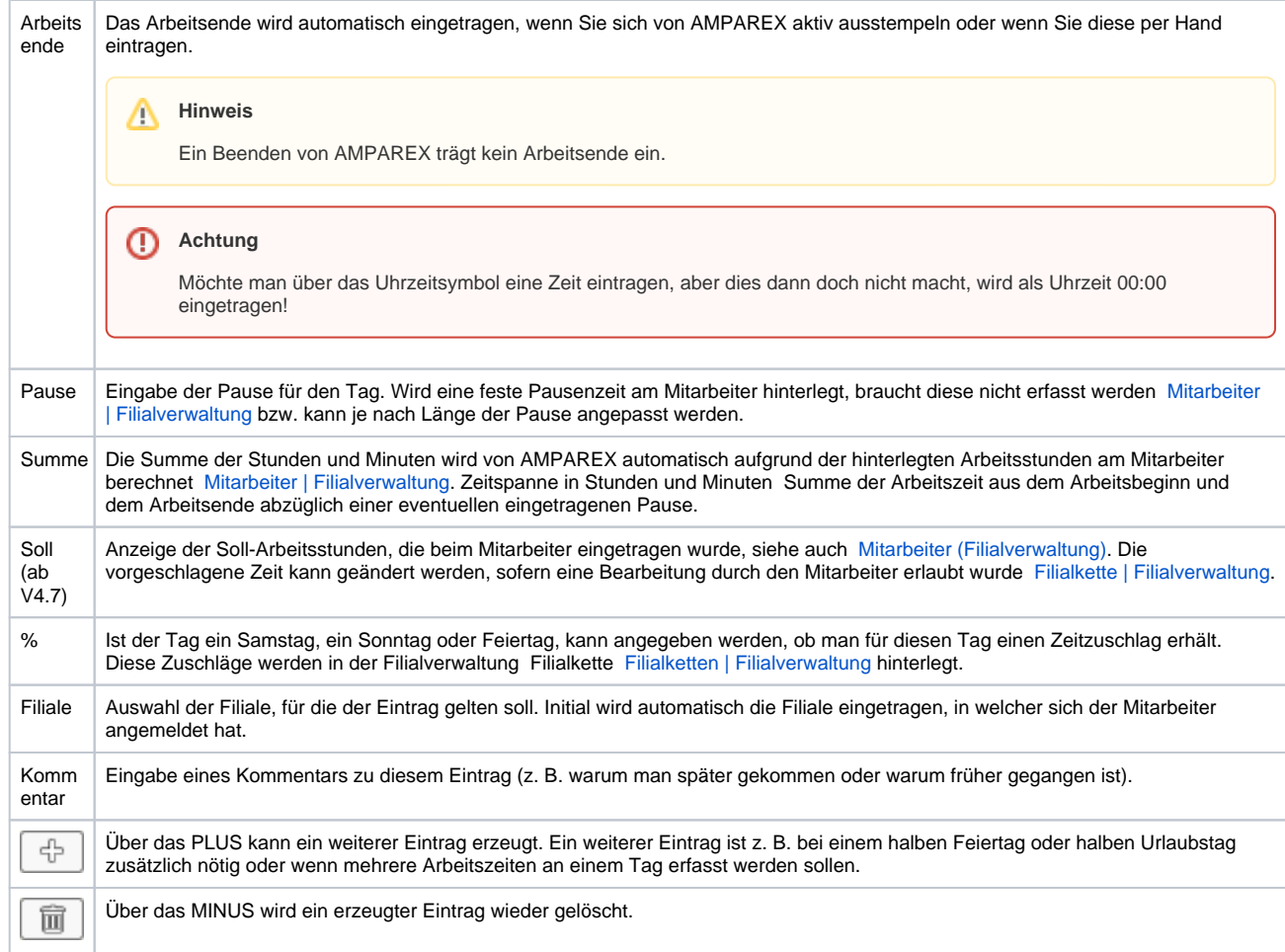

#### **Wochenzusammenfassung**

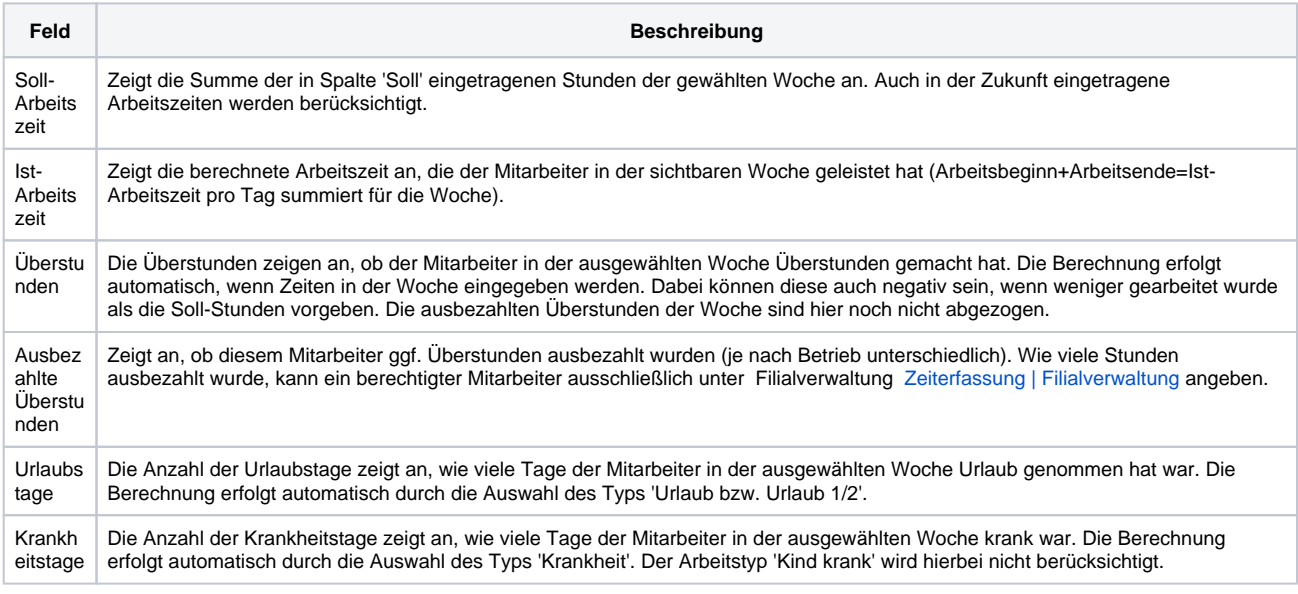

#### **Aktueller Stand 'Datum'**

Stand bis zum Wochenende der aktuell angezeigten Woche, aber nur von den Tagen bei denen ein 'Arbeitsbeginn' und ein 'Arbeitsende' eingetragen wurde, werden berücksichtigt.

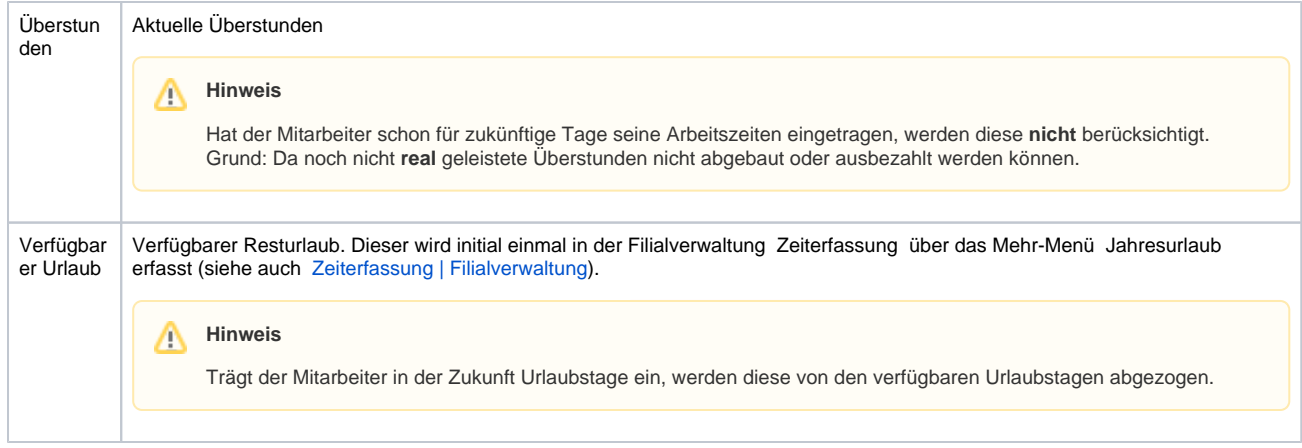

### Siehe auch ...

- [Zeiterfassung | Filialverwaltung](https://manual.amparex.com/display/HAN/Zeiterfassung+%7C+Filialverwaltung)
- [Filialketten | Filialverwaltung](https://manual.amparex.com/display/HAN/Filialketten+%7C+Filialverwaltung)
- [Mitarbeiter \(Filialverwaltung\)](https://manual.amparex.com/pages/viewpage.action?pageId=4915651)
- [Eigenschaften | Stammdaten](https://manual.amparex.com/display/HAN/Eigenschaften+%7C+Stammdaten)
- [Feiertage | Terminplaner](https://manual.amparex.com/display/HAN/Feiertage+%7C+Terminplaner)